# **Aplikasi Peta Dan Profil Universitas Muhammadiyah Se-Indonesia (Mini Map) Berbasis Android**

Maksudi Prodi Teknik Informatika, Fakultas Teknik, Universitas Muhammadiyah Cirebon umaks161203@yahoo.com

#### *Abstraks*

Persyarikatan Muhammadiyah didirikan untuk mendukung usaha KH Ahmad Dahlan dalam memurnikan ajaran Islam, Organisasi ini lahir sebagai bentuk keprihatinan karena melihat kenyataan umat Islam di Indonesia yang menjalankan perintah-perintah Allah tidak bersumber dari Al-Quran dan tuntunan Rasulullah SAW. Beliau menghendaki dan ingin mengajak umat islam di Indonesia untuk kembali hidup menurut tuntunan Al-Quran dan Al-Hadist.

Dilihat dari amal usaha dan gerakan Muhammadiyah di bidang sosial kemasyarakatan, khususnya di bidang pendidikan dan kesehatan, maka Muhammadiyah merupakan organisasi sosial keagamaan yang terbesar di Indonesia, melalui amal usaha tersebut ajaran Islam dapat dirasakan oleh masyarakat menjadi lebih dekat dan akrab dengan permasalahan kehidupan manusia sehari-hari.

Perangkat-perangkat teknologi komunikasi bergerak seperti handphone yang hampir dimiliki oleh setiap orang dan adanya dukungan teknologi internet, serta kebiasaan mayoritas masyarakat Indonesia yang memusatkan semua kegiatan dan kesibukkannya melalui Handphone, sehingga aplikasi mini map dirancang khusus untuk membantu memberikan informasi semua letak lokasi Universitas Muhamadiyah se Indonesia dapat dilakukan diperangkat mobile/Handphone dengan menggunakan system operasi Android.

*Kata Kunci : Universitas, Muhammadiyah, Aplikasi Peta.*

#### **PENDAHULUAN**

### **A. Latar Belakang**

Persyarikatan Muhammadiyah didirikan untuk mendukung usaha KH Ahmad Dahlan dalam memurnikan ajaran Islam, Organisasi ini lahir sebagai bentuk keprihatinan karena melihat kenyataan umat Islam di Indonesia yang menjalankan perintah-perintah Allah tidak bersumber dari Al-Quran dan tuntunan Rasulullah SAW. Beliau menghendaki dan ingin mengajak umat islam di Indonesia untuk kembali hidup menurut tuntunan Al-Quran dan Al-Hadist.

Dilihat dari amal usaha dan gerakan Muhammadiyah di bidang sosial kemasyarakatan, khususnya di bidang pendidikan dan kesehatan, maka Muhammadiyah merupakan organisasi sosial keagamaan yang terbesar di Indonesia, melalui amal usaha tersebut ajaran Islam dapat dirasakan oleh masyarakat menjadi lebih dekat

dan akrab dengan permasalahan kehidupan manusia sehari-hari.

Demi terwujudnya generasi muslim yang berakhlak mulia, cakap, percaya diri, dan mampu mengembangkan ilmu pengetahuan dan teknologi. Munculah beberapa universitas yang berbasis agama islam salah satu contoh nya adalah Universitas Muhammadiyah, awal berdiri di Sumatra Barat pada tanggal 17 Desember 1955 dengan nama Universitas Muhammadiyah Sumatera Barat (UMSB).

Keberadaannya Universitas Muhammadiyah yang ada hampir di seluruh kota/kabupanen di Indonesia ini memiliki kendala dimana kurangnya informasi profil dan letak lokasi geografis keberadaan Univeritas Muhammadiyah tersebut secara online untuk mempermudah masyarakat dan calon mahasiswa yang hendak melanjutkan study ke jenjang yang lebih tinggi.

#### **B. Identifikasi Masalah**

Dari uraian Latar Belakang Masalah di atas, penulis dapat mengidentifikasikan masalah sebagai berikut:

- 1. Pemberian informasi tentang kampus kepada calon mahasiswa masih kurang lengkap dan kurang jelas.
- 2. Kurangnya informasi tentang profil dan fakultas di Universitas-Universitas Muhammadiyah.
- 3. Masih banyak masyarakat yang kesulitan dalam mencari lokasi tempat Universitas Muhammadiyah terdekat.

#### **C. Rumusan Masalah**

Dari identifikasi masalah yang ada, maka penulis merumuskan masalah, sebagai berikut:

- 1. Pembuatan Aplikasi Peta Lokasi Universitas Muhammadiyah di Indonesia yang diterapkan pada aplikasi *mobile smartphone* berbasis Android.
- 2. Memberikan informasi kepada masyarakat dan calon mahasisiwa tentang lokasi Universitas dan informasi Universitas muhammadiyah dengan menggunakan Aplikasi ini sebagai informasi pendukung.
- 3. Bagaimana cara menarik minat masyarakat dan calon mahasiswa untuk memahami menggunakan aplikasi peta lokasi Universitas Muhammadiyah di Indonesia dengan mudah.

#### **D. Batasan Masalah**

Supaya pembahasan masalah yang dilakukan dapat terarah dengan baik dan tidak menyimpang dari pokok permasalahan, maka penulis membatasi permasalahan yang akan dibahas, yakni:

- 1. Aplikasi ini berbasis Android dan Informasi yang diberikan merupakan data tetap.
- 2. Aplikasi hanya menerima input sentuhan *touch*.
- 3. Difokuskan pada menunjuk lokasi Universitas Muhammadiyah saja yang ada di indonesia.
- 4. Fitur GPS hanya menunjukkan lokasi user saja tidak untuk menunjukan jalan menuju lokasi tujuan (*get direction*).
- **E. Maksud dan Tujuan Penelitian 1. Maksud Penelitian**

Berdasarkan permasalahan yang diteliti, maka maksud dari penelitian ini adalah membangun aplikasi Peta Lokasi Universitas Muhammadiyah di Indonesia Berbasis Android dan sebagai salah satu syarat untuk menyelesaikan studi strata satu fakultas teknik jurusan teknik informatika di Universitas Muhammadiyah Cirebon.

#### **2. Tujuan Penelitian**

Tujuan yang hendak dicapai dalam penelitian ini adalah

- a. Untuk memenuhi salah satu syarat mata kuliah wajib serta kurikulum yang ditetapkan guna menyelesaikan pendidikan Strata Satu di Universitas Muhammadiyah Cirebon.
- b. Merancang dan membangun aplikasi android penunjuk lokasi kampus Muhammadiyah dalam implementasi Geographic Information Service pada google maps V2. Dengan Aplikasi ini dapat memudahkan masyarakat dan calon mahasiswa dalam menemukan lokasi kampus terdekat yang ingin dikunjungi.
- c. Memberikan informasi kepada masyarakat dan calon mahasiswa tentang lokasi kampus Muhammadiyah dan informasi dengan cepat dan mudah.
- d. Pembuatan sebuah aplikasi Peta lokasi kampus Muhammadiyah di Indonesia yang dapat dijalankan pada perangkat genggam atau handphone berbasis android

# **F. Manfaat Penelitian**

#### **1. Bagi Penulis**

- a. Memberikan pengalaman bagi penulis dalam merancangan, membuat, Aplikasi Peta Dan Profil Universitas Muhammdiyah Se-Indonesia (Mini Map) Berbasis *Android*.
- b. Dapat mengaplikasikan ilmu yang telah ditempuh selama perkuliahan sebagai syarat memperoleh gelar sarjana.

c. Dapat memperluas wawasan dan sekaligus memperoleh pengetahuan empirik mengenai penerapan fungsi ilmu teknik informatika yang diperoleh mengikuti perkuliahan.

#### **2. Bagi Universitas Muhammadiyah Cirebon**

- a. Sebagai dokumen dan referensi Universitas Muhammadiyah Cirebon guna menunjang proses perkuliahan nantinya dan juga menumbuh kembangkan minat mahasiswa Universitas Muhammadiyah Cirebon.
- b. Hasil penelitian dapat dijadikan rujukan bagi upaya pengembangan Informatika dan berguna juga untuk referensi bagi mahasiswa yang melakukan penelitian.

### **G. Metode Penelitian**

### **1. Metode Penelitian**

Dalam penelitian ini penulis menggunakan penelitian *Research and Development* (R&D). Merupakan suatu metode penelitian yang digunakan untuk menghasilkan produk tertentu, dan menguji keefektifan produk tersebut.

#### **2. Metode Pengumpulan Data**

 Metode pengumpulan data yang dilakukan dalam penelitian ini dilakukan dengan berbagai cara, antara lain :

### **a. Studi Kepustakaan (***Library Research***)**

Pengumpulan data diperoleh dari teori-teori yang didapat dari buku-buku penunjang yang berhubungan dengan topik yang diambil sebagai bahan pembanding atau dasar pembahasan lanjut.

#### **b. Studi lapangan (***Field Research***)**

Penelitian dilakukan langsung terhadap apa yang ingin dibuat untuk mengetahui setiap variable yang dibutuhkan.

#### **3. Metode Pengembangan Perangkat Lunak**

Metode yang digunakan untuk membangun sistem ini adalah *Metode Waterfall*. Menurut Kadir,(2003) Metode pengembangan sistem dengan model waterfall merupakan cara yang alami dan klasik yang digunakan sebagai acuan dalam pengembangan suatu proyek yang inovatif dan kompleks. Pada metode dengan model waterfall ini, proyek dijalankan berdasarkan fase – fase yang jelas, dimana suatu fase harus selesai terlebih dahulu sebelum fase berikutnya dimulai. dengan beberapa tahapan, yaitu:

### **a. Tahap analisa**

*Fase* ini akan menjawab pertanyaan tentang siapa yang akan menggunakan sistem ini (*who*), apa yang harus dapat dilakukan oleh sistem ini (*what*) serta dimana dan kapan sistem ini akan digunakan (*where and when*).

#### **b. Tahap Desain**

*Fase* ini akan menentukan bagaimana sistem akan beroperasi dalam konteks *hardware, software*, infrastruktur jaringan komputer, menentukan *user interface*, *form* dan *report* serta program, *database* dan file-file tertentu yang dibutuhkan dalam pengembangan sistem informasi.

#### **c. Tahap** *Coding*

*Fase* ini merupakan penerjemahan desain dalam bahasa yang bisa dikenali oleh komputer. Dilakukan oleh *programmer* yang akan menterjemahkan transaksi yang diminta oleh *user*. Tahapan inilah yang merupakan tahapan secara nyata dalam mengerjakan suatu sistem.

### **d. Tahap** *Testing*

dilakukan testing terhadap sistem yang telah dibuat. Tujuan testing adalah menemukan kesalahankesalahan terhadap sistem tersebut dan kemudian bisa diperbaiki.

#### **e. Pemeliharaan**

*Fase* ini merupakan akan ada perubahan. Perubahan tersebut bisa mengalami kesalahan karena harus menyesuaikan dengan lingkungannya atau sesuai dengan sistem yang ada.

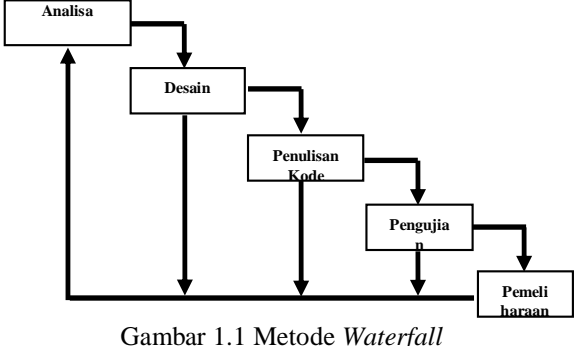

(Sumber: kadir, 2003)

#### **H. Jadwal Penelitian**

Penelitian dilakukan pada tanggal 01 Januari 2015 sampai dengan 12 April 2015.

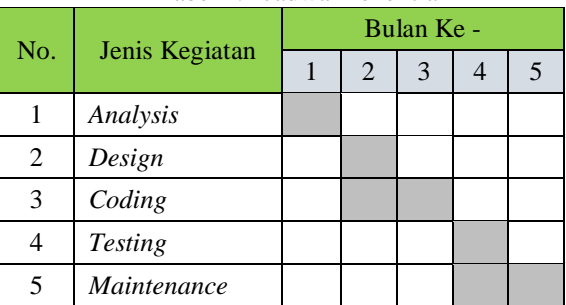

#### Tabel 1.1 Jadwal Penelitian

#### **ANALISIS DAN PERANCANGAN SISTEM**

#### **A. Analisis Sistem**

Dalam menganalisis sistem didapat analisis fungsional pada sistem diantaranya:

- 1. Pertama menampilkan *layout* halaman awal l*ayout* menu awal dan memilih tiga pilihan yang berbentuk tombol *button*,tombol yang di pilih berfungsi untuk menampilkan ke halaman layout selanjutnya.
- 2. Ketika memilih tombol buka akan menampilkan dua pilihan tombol mini map dan informasi kampus.
- 3. Ketika memilih tombol *about* akan menampilkan layout *about* mengenai informasi pembuat.

Ketika memilih tombol *exit*akan menampilkan *alert dialog* berupa dua list pilihan yaitu Yes dan No.

Analisis sistem merupakan kegiatan penguraian suatu sistem informasi yang utuh dan nyata ke dalam bagian-bagian atau komponen-komponen komputer yang bertujuan untuk mengidentifikasikan serta mengevakuasi masalah-masalah yang muncul, hambatan-hambatan yang mungkin terjadi, dan kebutuhan yang diharapkan sehingga mengarah pada suatu solusi untuk perbaikan maupun pengembangan ke arah yang lebih baik.

#### **B. Perancangan Sistem**

Dalam perancangan proses Aplikasi Mini Map Universitas Muhammadiyah se Indonesia ini akan dijelaskan spesifikasi berdasarkan actor yang berperan terhadap system dengan menggunakan use case diagram, yaitu sebagai berikut:

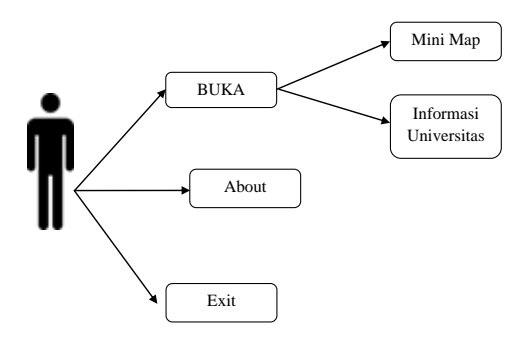

Gambar 1.2 *Use Case Diagram*

**a.** *Activity Diagram*

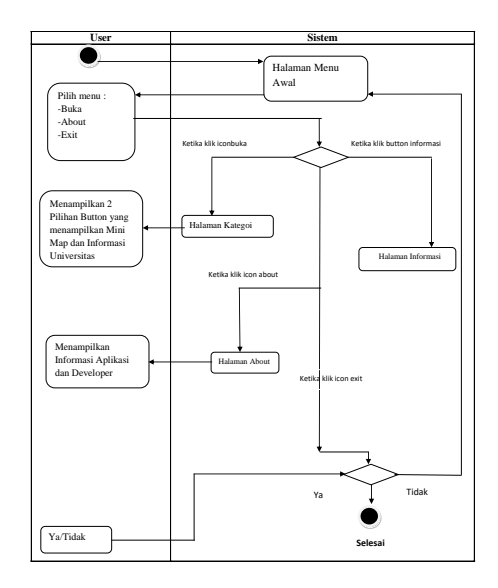

Gambar 1.3 a*ctivity Diagram*

Pada gambar *activity diagram* user atau pengguna pertama kali membuka aplikasi yang muncul adalah tampilan halaman menu awal dalam menu awal user akan melihat button buka jika di touch akan menampilkan 2 button yaitu MiniMap,yang berisi tombol untuk menampilkan lokasi Universitas Muhammadiyah terdekat dan button Informasi yang berisi tentang profil Universitas Muhammadiyah.Icon Exit yang merupakan icon untuk keluar dari aplikasi melalui sebuah pesan.Yang terakhir adalah icon About icon ini berfungsi untuk menampilkan informasi tentang aplikasi.

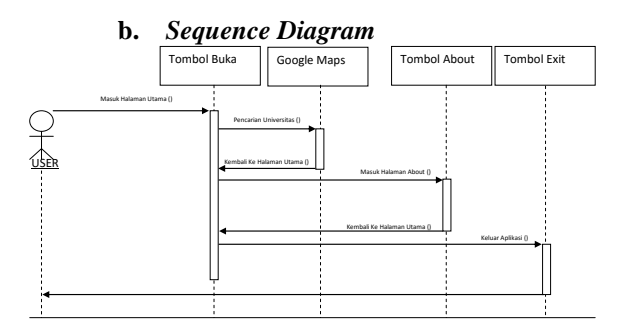

Gambar 1.4 *Sequence Diagram*

Diagram sequence merupakan salah satu yang menjelaskan bagaimana suatu operasi itu dilakukan*; message* (pesan) apa yang dikirim dan kapan pelaksanaannya. Diagram ini diatur berdasarkan waktu. Obyek-obyek yang berkaitan dengan proses berjalannya operasi diurutkan dari kiri ke kanan berdasarkan waktu terjadinya dalam pesan yang terurut.

Diagram sequence menampilkan interaksi antar objek dalam dua dimensi. Dimensi vertikal adalah poros waktu, dimana waktu berjalan ke arah bawah. Sedangkan dimensi<br>
horizontal merepresentasikan objek-objek *horizontal* merepresentasikan objek-objek individual. Tiap objek (termasuk actor) tersebut mempunyai waktu aktif yang direpresentasikan dengan kolom vertikal yang disebut dengan *lifeline*. Pesan (*message*) direpresentasikan sebagai panah dari satu lifeline ke lifeline yang tuju

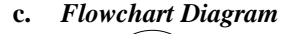

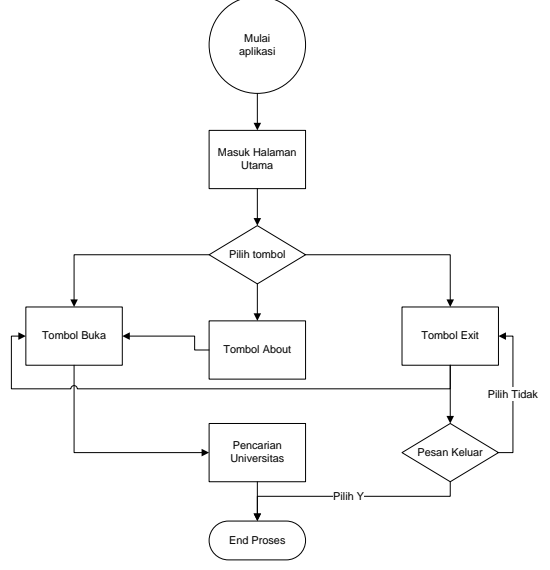

Gambar 1.5 *Flowchart Diagram*

System flowchart dapat didefinisikan sebagai bagan yang menunjukkan arus pekerjaan secara keseluruhan dari sistem. Bagan ini menjelaskan urut-urutan dari prosedur-prosedur yang ada di dalam sistem. Bagan alir sistem menunjukkan apa yang dikerjakan di sistem

### **C. Perancangan Tampilan**

Perancangan tampilan disebut juga *user interface* (UI), bertujuan untuk memberikan gambaran tentang aplikasi yang akan dibangun.Sehingga dapat mempermudah dalam mengimplementasikan aplikasi serta akan memudahkan pembangunan aplikasi yang memenuhi prinsip perancangan tampilan yang baik. Tentunya semua tampilan atau halaman harus interaktif agar pengguna merasa nyaman disaat menggunakan aplikasi ini

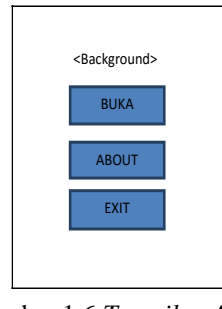

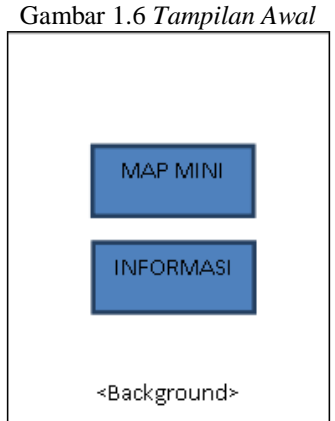

Gambar 1.7 *Tampilan Halaman kategori*

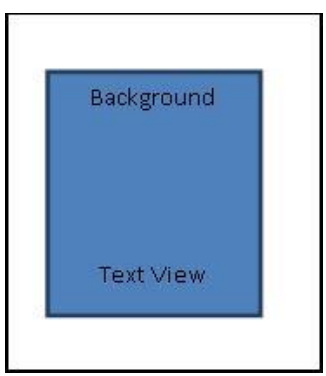

Gambar 1.8 *Tampilan about*

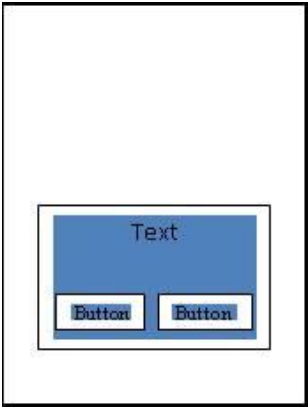

Gambar 1.9 *Tampilan Exit*

halaman ini dirancang untuk keluar dari aplikasi menggunakan *Alert Dialog* atau peringatan dimana digabungkan dengan dua buah tombol yang berbentuk *button*sebagai pilihan apakah ingin keluar atau tidak dengan pilihan "Ya" atau "Tidak".

# **D. Perancangan Layout Peta**

Layout peta adalah layout yang memiliki peranan sangat penting pada Aplikasi Pencari Universitas. Layout ini akan menampilkan hasil pilihan user ketika memilih pada menu utama dan fitur-fitur lainnya yang hasil akhirnya ditampilkan pada layout peta

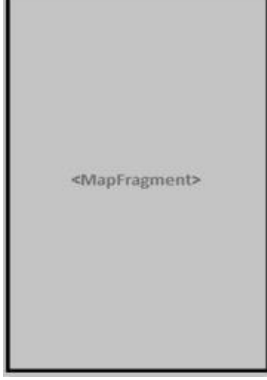

Gambar 1.10 *Layout peta*

#### **E. Implementasin Sistem**

- Halaman Utama

Pada halaman utama terdapat beberapa komponen seperti yang sudah dijelaskan pada Bab III dan telah diimplementasikan sesuai dengan perancangan, berikut adalah tampilan halaman utama pada Aplikasi Peta dan profil Universitas Muhammadiyah.

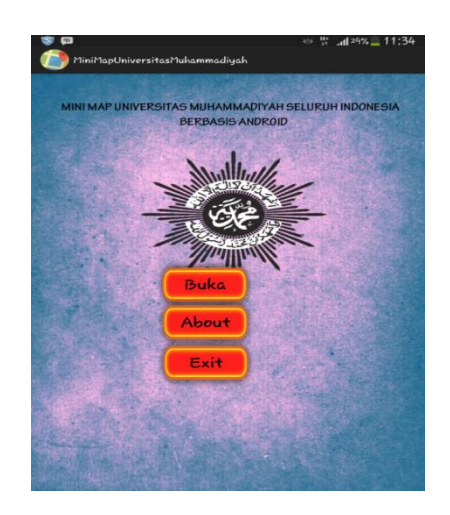

Gambar 1.11 *Halaman Utama*

## **DAFTAR PUSTAKA**

Ananto.B.D.(2013)

- [http://library.gunadarma.ac.id/repository/view/](http://amanahtp.wordpress.com/2011/12/02/penelitian-pengembangan-rd/) [3766075/aplikasi-pencarian-lokasi-atm-spbu](http://amanahtp.wordpress.com/2011/12/02/penelitian-pengembangan-rd/)[dan-bengkel-mobildi-kota-depok-berbasis](http://amanahtp.wordpress.com/2011/12/02/penelitian-pengembangan-rd/)[android.html//](http://amanahtp.wordpress.com/2011/12/02/penelitian-pengembangan-rd/)
- Arifianto.T,2011:1 Pengertian android. [https://www.academia.edu/8977050/Pkmkc\\_an](https://www.academia.edu/8977050/Pkmkc_andyrachman_pastipassi) [dyrachman\\_pastipassi](https://www.academia.edu/8977050/Pkmkc_andyrachman_pastipassi) diakses tanggal 30 Maret 2015
- Aronaff.(1989).Geographic Information System. [https://books.google.co.id/books/about/Geogra](https://books.google.co.id/books/about/Geographic_information_systems.html?id=8e9OAAAAMAAJ&redir_esc=y) [phic\\_information\\_systems.html?id=8e9OAAA](https://books.google.co.id/books/about/Geographic_information_systems.html?id=8e9OAAAAMAAJ&redir_esc=y) [AMAAJ&redir\\_esc=y](https://books.google.co.id/books/about/Geographic_information_systems.html?id=8e9OAAAAMAAJ&redir_esc=y) diakses tanggal l Maret 2015.
- Huda Miftakhul. 2010:137-138. Unified Modeling Language. [https://repository.amikom.ac.id](https://repository.amikom.ac.id/) diakses tanggal 2 Mei 2015
- Modul Belajar Pengembangan Aplikasi Android, Blackberry, Jquery, Javascript, dan Java.
- Safaat Nazruddin H. 2012:1. Pengertian android. [https://www.academia.edu/6844215/BAB\\_II](https://www.academia.edu/6844215/BAB_II) diakses tanggal 22 Maret 2015
- Safaat Nazruddin H. 2012:5. Android SDK dan Pemrogramannya. https//library.binus.ac.id diakses tanggal 16 April 2015
- Safaat Nazruddin H. 2012:17. Android Developmemt Tools.

#### [https://www.academia.edu/6844215/BAB\\_II](https://www.academia.edu/6844215/BAB_II) diakses tanggal 28 April 2015

- Tim EMS. 2012:36. Pengertian dan Pengembangan Eclipse. [https://www.academia.edu/6844215/BAB\\_II](https://www.academia.edu/6844215/BAB_II) diakses tanggal 4 April 2015
- Tulach. 2008:14. Application Programming Interface.https//Ippm.bsi.ac.id diakses tanggal 15 Maret 2015

Tim EMS. 2012. *Panduan Cepat Pemograman Android,* Jakarta, PT. Elex Media Komoputindo.